University of Anbar College of Engineering Dept. of Electrical Engineering

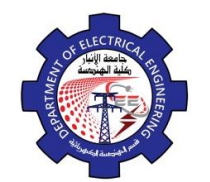

Engineering Drawing Yasir Abdulhafedh

*Specify first point of mirror line: Specify second point of mirror line: Delete source object?[yes/no]:*

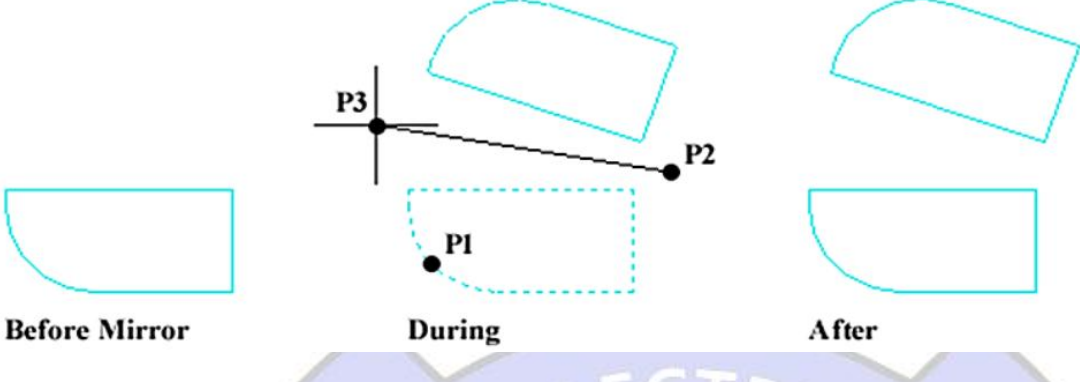

*Example*. Draw the left half of the figure then mirror the objects to create the right half.

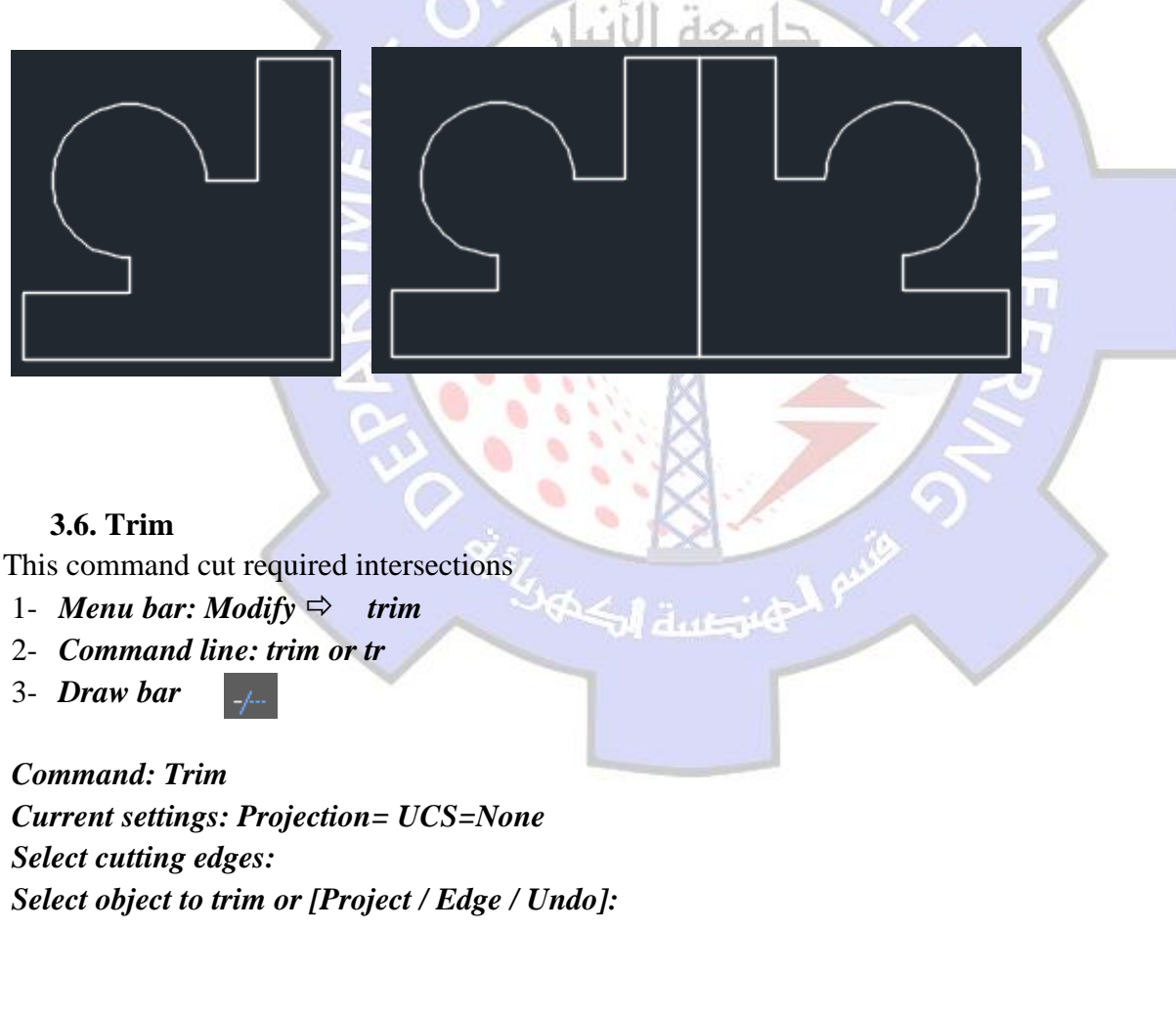

University of Anbar College of Engineering Dept. of Electrical Engineering

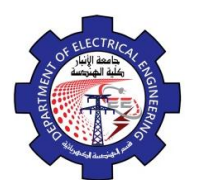

Engineering Drawing Yasir Abdulhafedh

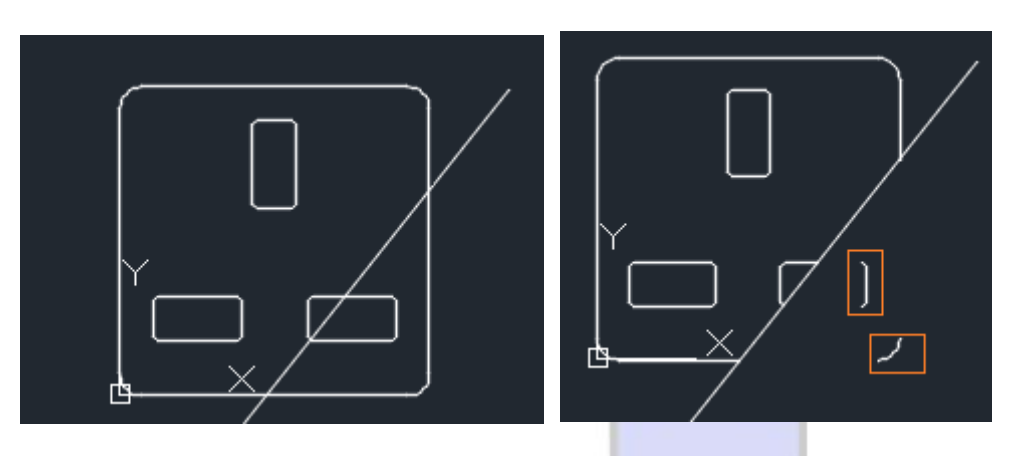

We note that there are parts that were not removed by the command **Trim** because this command only removes the intersections.

## **3.7. Extend**

Extend command use to length object to meet another object.

- **1-** *Menu bar***:***Modify*  $\Rightarrow$  *Extend*
- **2-** *Command line: Extend or Ex*

 $-\frac{1}{2}$ 

**3-** *Draw bar:*

## *Current settings:*

*Projection= UCS=, Edge=None Select boundary edges Select object to extend or [Project / Edge / Undo]:*

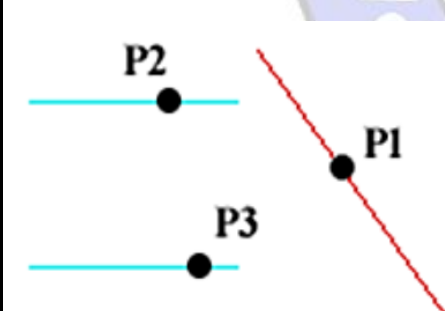

**Before Extend** 

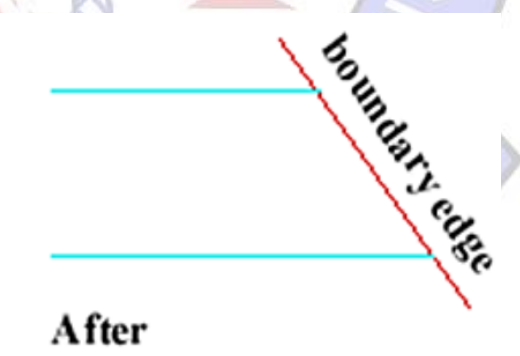

## **3.8. Break**

- **1-** *Menu bar: Modify*  $\Rightarrow$  *Break*
- **2-** *Command line: Break or Br*
- **3-** *Draw bar:* $\Box$

University of Anbar College of Engineering Dept. of Electrical Engineering

*Specify second break point or [First Point]: f*

*Select Object:*

*Specify First break point*:

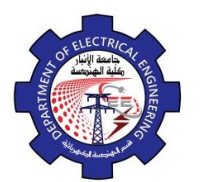

Engineering Drawing Yasir Abdulhafedh

*Specify second break point*: زنبان **3.9. Rotate** This command use to rotate sleeted objects around point by determining angle. **1-** *Menu bar: Modify*  $\Rightarrow$  *Rotate* **2-** *Command bar: Rotate or RO* **3-** *Draw bar:*  $\sim$ When use the command, the program require the following: *Select objects: Specify base point: Specify rotation angle or [Reference]:* **Example: draw the figure below and rotate it by 45 degree**